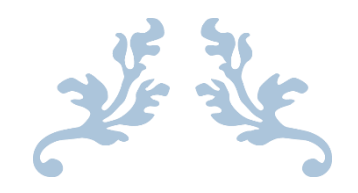

# **برمجة مشغل صوتيات وفيديو**

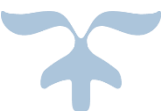

**غزوان خليل**

برمجة مشغل صوتيات وفيديو ]التاريخ[

1

**برمجة مشغل صوتيات وفيديو**

#### **Visual Studio 2012 باستخدام**

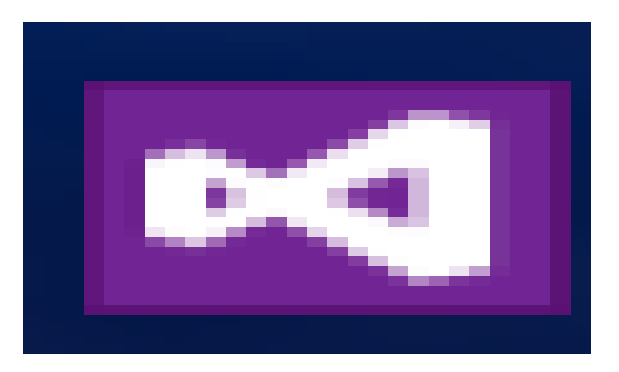

### **اسم مؤلف الكتاب**

**غزوان خليل** 

#### **[alkhleeld@gmail.com](mailto:alkhleeld@gmail.com)**

برمجة مشغل صوتيات وفيديو ]التاريخ[

 $\mathbf{Y}$ 

# **برمجة مشغل صوتيات وفيديو Visual Basic 2012 باستخدام**

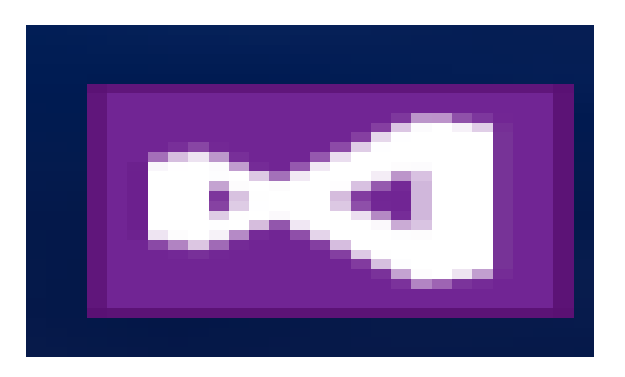

# **نفتح البرنامج**

## **Net Framework 3.5 نختار**

**لكي يعمل على كافة أصدارت**

#### **Windows**

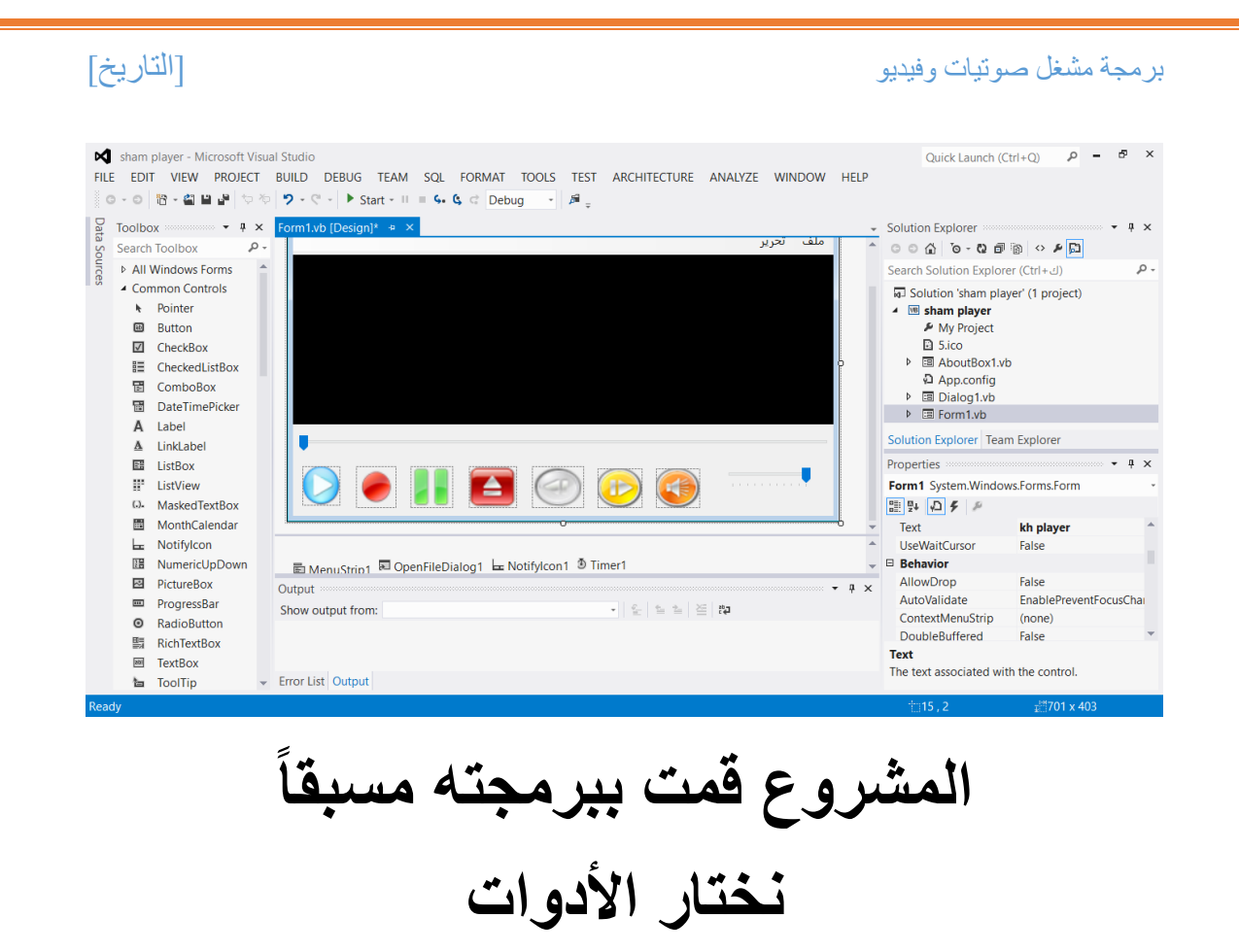

圖 MenuStrip1 & OpenFileDialog1 & Notifylcon1 5 Timer1

**األن نأتي الى أهم مرحلة وهي كتابة األكواد**

**كود في بداية الفورم**

ـــــــــــــــــــــــــــــــــــــــــــــــــــــــــــــــــــــــــــــــــــــــــــــــــــــــــــــــــــــــــــــــــــــــــــــــــــــــــــــــــــــــ

 Dim videofile As String = "video.mp4" Private mciSendString As Object

Private Property player As Object

ـــــــــــــــــــــــ

 Get Return \_mciSendString End Get Set(value As Object) \_mciSendString = value

 $\mathbf{r}$ 

برمجة مشغل صوتيات وفيديو ]التاريخ[

**\_\_\_\_\_\_\_\_\_\_\_\_\_\_\_\_\_\_\_\_\_\_\_\_\_ أدات الميديا بالير** AxWindowsMediaPlayer1.uiMode = "none" **\_\_\_\_\_\_\_\_\_\_\_\_\_\_\_\_\_\_\_** Private Sub فتحToolStripMenuItem\_Click\_1(sender As Object, e As EventArgs) Handles فتحToolStripMenuItem.Click Dim dlg As New OpenFileDialog dlg.Filter = "All Files|\*.(\*.wav;\*.mp3;\*.mp4;\*.mpeg;\*.dat;\*.wma;\*.wm v;\*.rm;\*.ram;\*.avi;\*.asf;\*." If dlg.ShowDialog() = Windows.Forms.DialogResult.OK Then End If AxWindowsMediaPlayer1.URL = dlg.FileName AxWindowsMediaPlayer1.Ctlcontrols.play() AxWindowsMediaPlayer1.Visible = True End Sub ــــــــــــــــــــــــــــــــــــــــــــــــــــــــــــــــــــــــــــــــــــــــــــــــــــــــــــــــــــــــــــــــــــــــــــــــــــــــــــ Private Sub PictureBox4\_Click(sender As Object, e As EventArgs) Handles PictureBox4.Click Dim dlg As New OpenFileDialog dlg.Filter = "All Files|\*.(\*.wav;\*.mp3;\*.mp4;\*.mpeg;\*.dat;\*.wma;\*.wm v;\*.rm;\*.ram;\*.avi;\*.asf;\*." If dlg.ShowDialog() = Windows.Forms.DialogResult.OK Then End If AxWindowsMediaPlayer1.URL = dlg.FileName AxWindowsMediaPlayer1.Ctlcontrols.play() AxWindowsMediaPlayer1.Visible = True End Sub Private Sub فتحToolStripMenuItem1\_Click(sender As Object, e As EventArgs) Dim dlg As New OpenFileDialog

```
برمجة مشغل صوتيات وفيديو ]التاريخ[
         dlg.Filter = "All 
Files|*.(*.wav;*.mp3;*.mp4;*.mpeg;*.dat;*.wma;*.wm 
v;*.rm;*.ram;*.avi;*.asf;*."
         If dlg.ShowDialog() = Windows.Forms.DialogResult.OK 
Then
        End If
         AxWindowsMediaPlayer1.URL = dlg.FileName
         AxWindowsMediaPlayer1.Ctlcontrols.play()
         AxWindowsMediaPlayer1.Visible = True
    End Sub
    Private Sub Form1 Load(sender As Object, e As EventArgs)
Handles MyBase.Load
         AxWindowsMediaPlayer1.URL = videofile
         TrackBar1.Maximum = 
AxWindowsMediaPlayer1.newMedia(videofile).duration
         TrackBar2.Maximum = 100
         TrackBar2.Value = 
AxWindowsMediaPlayer1.settings.volume
     End Sub
     Private Sub PictureBox1_Click(sender As Object, e As
EventArgs) Handles PictureBox1.Click
         AxWindowsMediaPlayer1.Ctlcontrols.play()
    End Sub
     Private Sub PictureBox2_Click(sender As Object, e As
EventArgs) Handles PictureBox2.Click
         AxWindowsMediaPlayer1.Ctlcontrols.stop()
    End Sub
     Private Sub PictureBox3_Click(sender As Object, e As
EventArgs) Handles PictureBox3.Click
         AxWindowsMediaPlayer1.Ctlcontrols.pause()
    End Sub
     Private Sub PictureBox5_Click(sender As Object, e As
EventArgs) Handles PictureBox5.Click
         AxWindowsMediaPlayer1.Ctlcontrols.fastForward()
     End Sub
```
 $\circ$ 

```
برمجة مشغل صوتيات وفيديو ]التاريخ[
     Private Sub PictureBox6_Click(sender As Object, e As
EventArgs) Handles PictureBox6.Click
         AxWindowsMediaPlayer1.Ctlcontrols.fastReverse()
     End Sub
     Private Sub PictureBox7_Click(sender As Object, e As
EventArgs) Handles PictureBox7.Click
         If Me.AxWindowsMediaPlayer1.settings.mute = False Then
            Me. AxWindowsMediaPlayer1.settings.mute = True
            Me. TrackBar2. Enabled = False
         Else
            Me. AxWindowsMediaPlayer1.settings.mute = False
            Me. TrackBar2. Enabled = True
         End If
     End Sub
     Private Sub TrackBar2_Scroll(sender As Object, e As
EventArgs) Handles TrackBar2.Scroll
         On Error Resume Next
         AxWindowsMediaPlayer1.settings.volume = 
TrackBar2.Value
    End Sub
     Private Sub التاليToolStripMenuItem_Click(sender As Object, e 
As EventArgs) Handles التاليToolStripMenuItem.Click
         AxWindowsMediaPlayer1.Ctlcontrols.fastForward()
    End Sub
    Private Sub السابقToolStripMenuItem_Click(sender As Object, e 
As EventArgs) Handles السابقToolStripMenuItem.Click
         AxWindowsMediaPlayer1.Ctlcontrols.fastReverse()
    End Sub
    Private Sub TrackBar1 Scroll(ByVal sender As Object, ByVal
e As EventArgs) Handles TrackBar1.Scroll
         AxWindowsMediaPlayer1.Ctlcontrols.currentPosition = 
TrackBar1.Value
    End Sub
    Private Sub Timer1 Tick(sender As Object, e As EventArgs)
Handles Timer1.Tick
         TrackBar1.Maximum = 
AxWindowsMediaPlayer1.Ctlcontrols.currentItem.duration
         TrackBar1.Value = 
AxWindowsMediaPlayer1.Ctlcontrols.currentPosition
    End Sub
```
٦

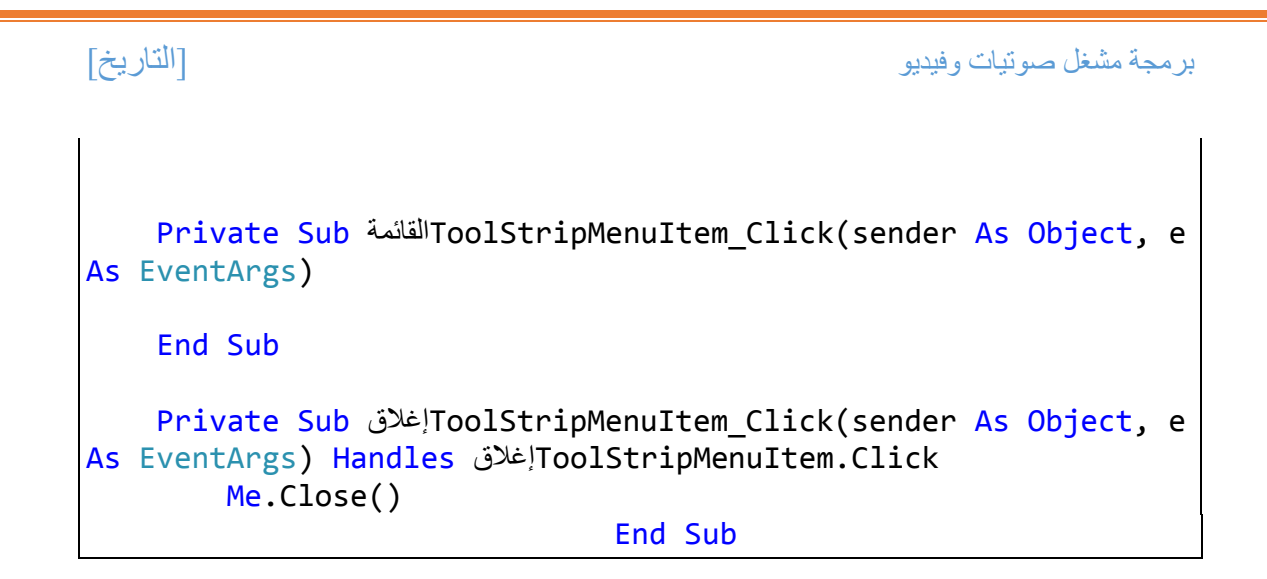

**هذا هو المشروع كامل**

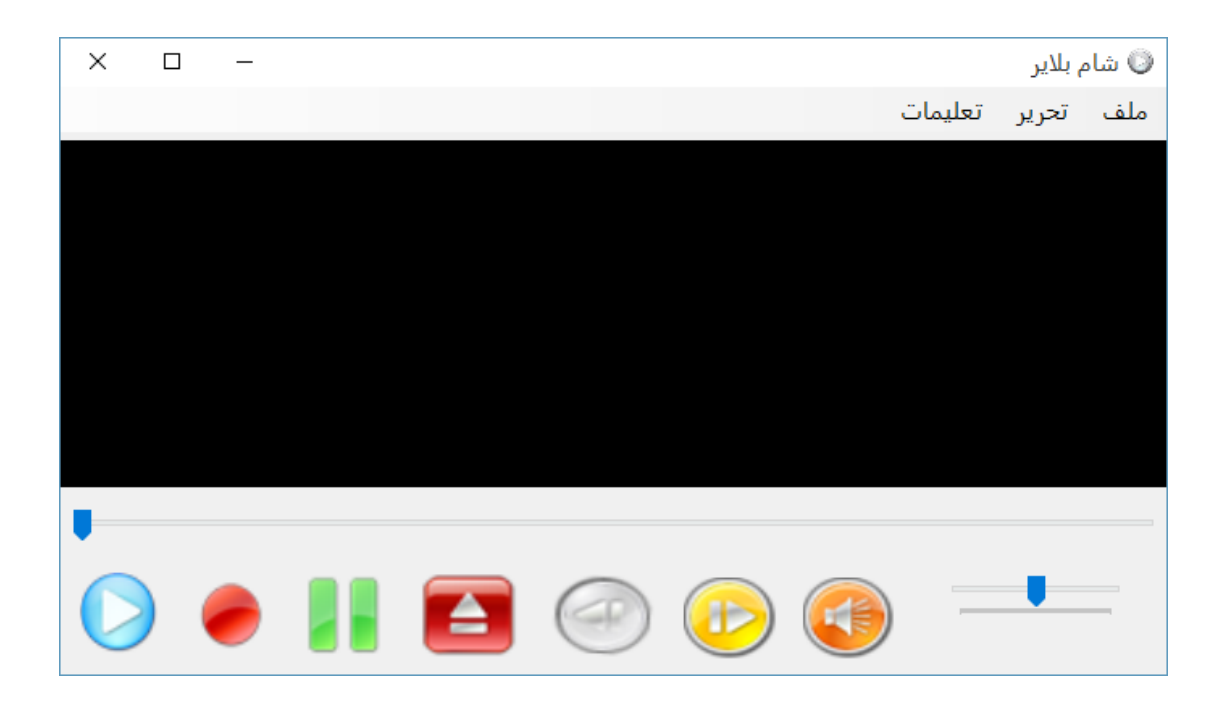

## لقد أنهيت الكتاب والحمد الله

# **ألريد منكم سوى الدعوة**

**برحمة والمغفرة لوالدي** 

# **وشفاء لي للتواصل معي**

#### **[alkhleeld@gmail.com](mailto:alkhleeld@gmail.com)**